# Ooma WP810

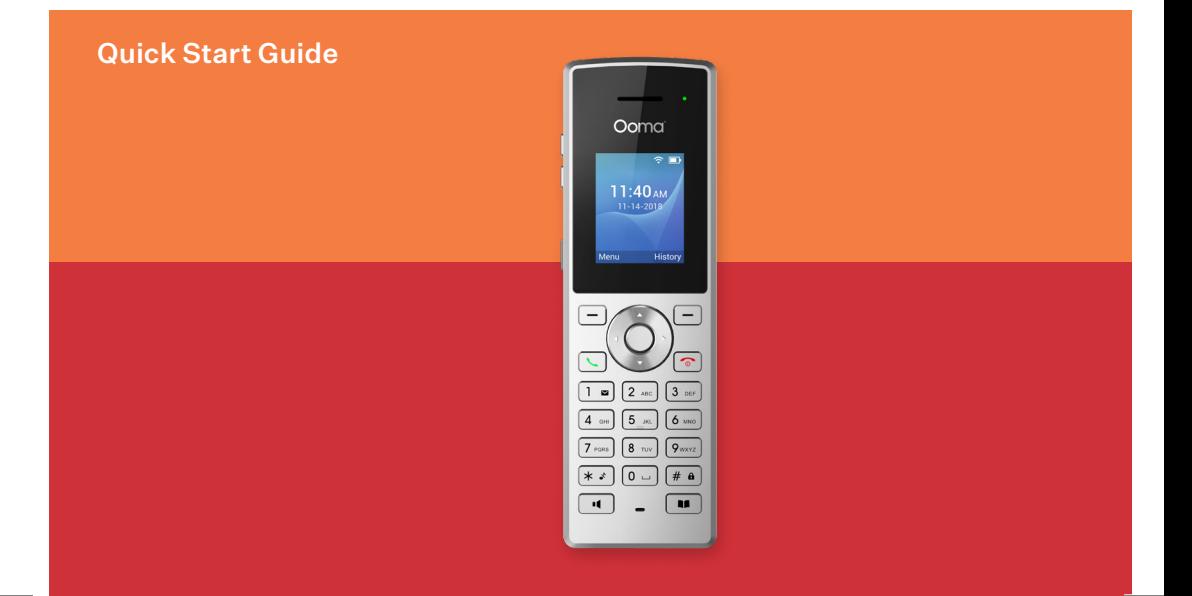

## Getting Started

Setting up your Ooma IP phone with Ooma Office is quick and easy. Follow the instructions below to install your phone. You should be up and calling in a few minutes!

### Package Contents

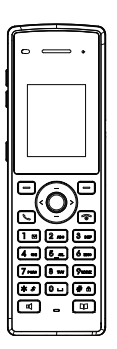

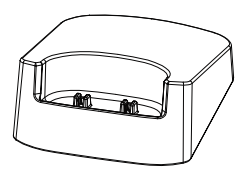

Charging Station

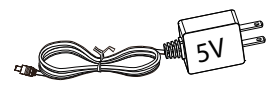

Ooma WP810 **Power Adapter** Belt Clip

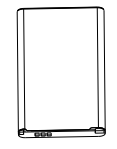

Rechargeable Battery

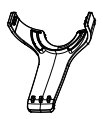

### STEP1 Add Phone to Your Account

If your phone is labeled Ready to Call, you may skip this step and continue to **Step 2**. Otherwise, you will need to add your new phone to your Ooma Office account. Visit http://office.ooma.com/add\_device and simply follow the on-screen instructions.

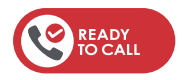

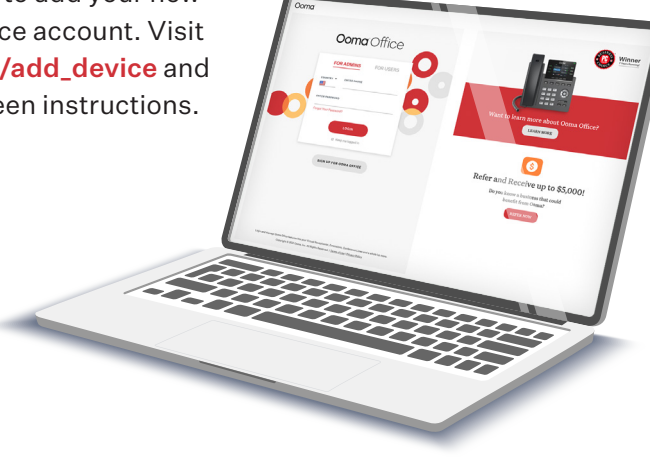

### STEP<sub>2</sub> Assemble Your Phone

- Insert the battery into the handset, and replace cover
- Attach the belt clip (optional)
- Connect the charging station to power
- Charge the handset

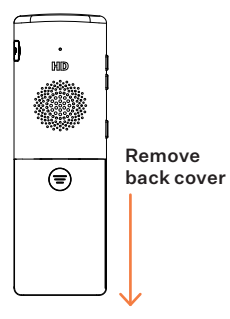

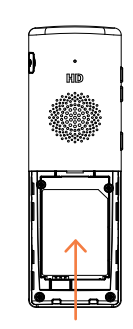

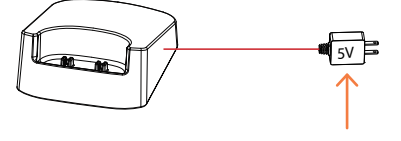

Insert battery **Connect charging** station to power

### STEP<sub>3</sub> Connect Your Phone

Once the phone is fully charged, press Settings > Network > Wi-Fi Networks. A list of Wi-FI networks will be displayed.

Select the Wi-Fi network to connect to, enter the Wi-Fi password, then press Connect. When entering the password, press the # key to change input modes.

For detailed instructions, please visit **support.ooma.com/ooma-phone-wi-fi** 

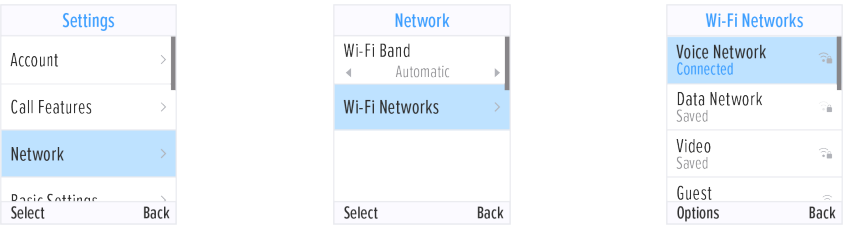

Once you see your extension name displayed on the screen, your phone is ready to make and receive calls!

## Troubleshooting

### Phone display is not illuminated

- Check that the battery is installed properly
- Check if the charging station is plugged into power
- Check if the handset is situated in charging cradle properly

#### Phone is not connecting to Wi-Fi

- Move the phone closer to the Wi-Fi access point
- When entering the Wi-Fi password, disable the option to hide the password before entering it again. Visit support.ooma.com/ooma-phone-wi-fi for detailed instructions on using the keypad to enter the password.

#### Phone not showing the extension name

- Confirm that the IP phone is assigned to a user. Log into **Ooma Office Manager**, navigate to the Manage Device section, and Edit the device corresponding to the phone. Select the user to whom the device should be assigned, and click Save.
- If the device is already assigned to a user, restart the phone by long pressing the power (hangup) key, and confirming. Long press the power key again to restart the phone.

NEED HELP? If the phone still has no service, please contact Ooma Office Support at 866-939-6662 (US) or 877-948-6662 (Canada).

### Have a question or need assistance?

### Ooma has a wealth of available resources if you need assistance.

Support articles. Access our comprehensive knowledge base at https://support.ooma.com/office

User manuals. Access this guide and all other product manuals at https://support.ooma.com/office/manuals/

Speak with a support specialist 24/7 at 1-866-939-6662 (US) or 1-877-948-6662 (Canada).

# Ooma

525 Almanor Avenue, Suite 200 Sunnyvale, CA 94085

Learn more at www.ooma.com or call 1-866-939-6662 (US) or 1-877-948-6662 (Canada)

© 2021 Ooma, Inc. All rights reserved. Patent Pending. Ooma, Ooma Telo, Ooma Connect 4G Adapter, Ooma Premier, Ooma HD3 Handset, Ooma Linx, Ooma Home Security, and the Ooma logo are trademarks or service marks of Ooma, Inc. Other company and product names mentioned herein are trademarks of their respective companies. Mention of third-party products is for informational purposes only and constitutes neither an endorsement nor a recommendation. Ooma assumes no responsibility with regard to the performance or use of these products. P/N: 700-0306-200

## Ooma WP810

### Guide de démarrage rapideOoma  $11:40_AM$ History Meni  $1$   $2$   $ABC$   $3$   $DEF$  $5 m 6 m$  $4 \circ m$  $8$  TUV  $9$  WXYZ  $7$  PORS  $\overline{**}$  $\boxed{0}$   $\boxed{f}$   $\boxed{f}$  $\overline{4}$  $\overline{\mathbf{u}}$

### Pour commencer

La configuration de votre téléphone IP Ooma avec Ooma Office est rapide et facile. Suivez les instructions ci-dessous pour installer votre téléphone. Vous devriez être prêt à passer des appels en quelques minutes!

### Contenu de l'emballage

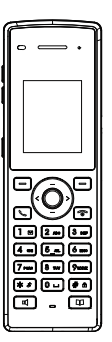

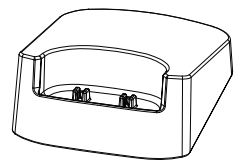

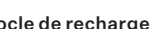

5V

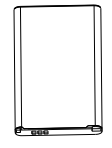

Socle de recharge Pile rechargeable

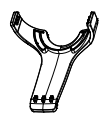

Ooma WP810 Adaptateur de courant Agrafe de ceinture

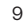

### ÉTAPE 1 Ajout d'un téléphone à votre compte

 $O<sub>omg</sub>$ 

<sup>ceceive up to \$5,000.</sup>

Si votre téléphone est étiqueté « prêt pour les appels », vous pouvez omettre cette étape et passer à l'Étape 2. Sinon, vous devrez ajouter votre nouveau téléphone à votre compte Ooma Office. Rendez-vous sur http://office.ooma. com/add\_device et suivez simplement les directives à l'écran.

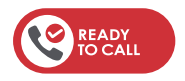

10

## ÉTAPE 2 Assemblage de votre téléphone

- Insérez la pile dans le combiné et remettez le couvercle en place
- Fixez l'agrafe de ceinture (facultatif)
- Branchez le socle de recharge à une source d'alimentation
- Chargez le combiné

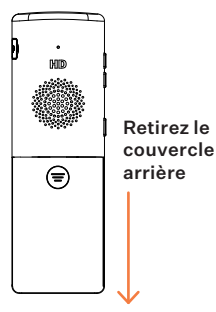

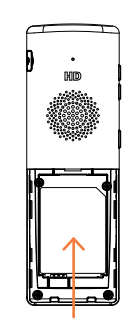

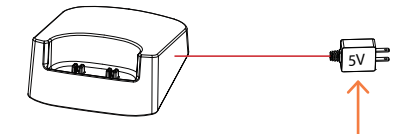

Insérez la pile<br>  $\frac{1}{2}$ <br>  $\frac{1}{2}$ <br>  $\frac{1}{2}$ <br>  $\frac{1}{2}$ <br>  $\frac{1}{2}$ <br>  $\frac{1}{2}$ <br>  $\frac{1}{2}$ <br>  $\frac{1}{2}$ <br>  $\frac{1}{2}$ <br>  $\frac{1}{2}$ à une source d'alimentation

## ÉTAPE 3 Branchement du téléphone

Une fois le téléphone entièrement chargé, appuyez sur Settings (Paramètres) > Network (Réseau) > Wi-Fi Networks (Réseaux WiFi). Une liste des réseaux WiFi s'affiche.

Pour obtenir des instructions détaillées, consultez support.ooma.com/ ooma-phone-wi-fifi

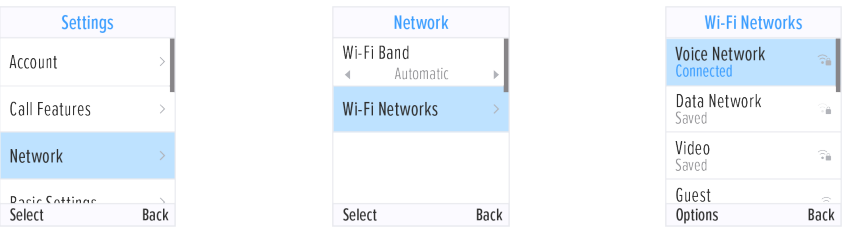

Une fois que votre nom s'affiche à l'écran, votre téléphone est prêt pour passer et recevoir des appels!

## Dépannage

### L'écran du téléphone n'est pas allumé

- Vérifiez que la pile est correctement installée
- Vérifiez que le socle de recharge est bien branché dans une source d'alimentation
- Vérifiez que le combiné est correctement placé sur le socle de recharge

#### Le téléphone ne se connecte pas au WiFi

- Rapprochez le téléphone du point d'accès au WiFi
- Lors de la saisie du mot de passe WiFi, désactivez l'option permettant de masquer le mot de passe avant de le saisir de nouveau. Consultez support.ooma.com/oomaphone-wi-fi pour obtenir des instructions détaillées sur l'utilisation du clavier pour saisir le mot de passe.

#### Le téléphone n'affiche pas le nom de la personne à laquelle le poste est attribué

• Confirmez que le téléphone IP est attribué à un utilisateur. Connectez-vous à Ooma Office Manager, accédez à la section Manage Device (Gestion de l'appareil) et modifiez (Edit) l'appareil correspondant au téléphone. Sélectionnez l'utilisateur auquel l'appareil devrait être attribué, puis cliquez sur Save (Enregistrer).

• Si l'appareil est déjà attribué à un utilisateur, redémarrez le téléphone en appuyant longuement sur la touche d'alimentation (la touche pour raccrocher) et en confirmant. Appuyez de nouveau longuement sur la touche d'alimentation pour redémarrer le téléphone.

BESOIN D'AIDE? Si le téléphone ne fonctionne toujours pas, veuillez contacter le service d'aide d'Ooma Office au 877-948-6662 (Canada) ou au 866-939-6662 (États-Unis).

## Vous avez une question ou besoin d'aide?

### Ooma vous offre une foule de ressources si vous avez besoin d'aide.

Articles de soutien. Accédez à notre base de connaissances complète au https://support.ooma.com/office

Manuels de l'utilisateur. Accédez au présent manuel et à tous les autres manuels sur les produits à https://support.ooma.com/office/manuals/

Contactez un spécialiste du soutien 24/7 au 1-877-948-6662 (Canada) u au 1-866-939-6662 (États-Unis).

# Ooma

525 Almanor Avenue, Suite 200, Sunnyvale, CA 94085

Pour en savoir plus, consultez www.ooma.com ou composez le 1-877-948-6662 (Canada) ou le 1-866-939-6662 (États-Unis)

©2021 Ooma, Inc. Tous droits réservés. Brevet en instance. Ooma, Ooma Telo, l'adaptateur Ooma Connect 4G, Ooma Premier, le combiné Ooma HD3, Ooma Linx, Ooma Sécurité à domicile et le logo Ooma sont des marques de commerce ou des marques de service d'Ooma, Inc. Les noms d'autres entreprises et d'autres produits mentionnés dans le présent document sont des marques de commerce de leurs entreprises respectives. Toute référence à des produits de tiers est faite à des fins d'information uniquement et ne constitue ni une approbation ni une recommandation. Ooma n'assume aucune responsabilité quant à la performance ou à l'utilisation de ces produits. P/N : 700-0306-200